## Find Grant Funding in

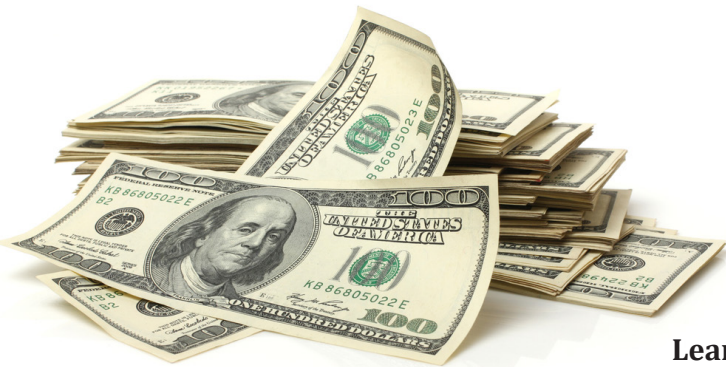

COMMBUYS is home to more than just contracts and bidding opportunities – Massachusetts state agencies and other public entities post grants in COMMBUYS.

**Learn two approaches to finding these opportunities.**

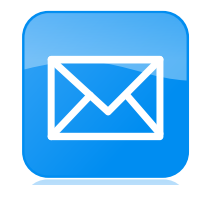

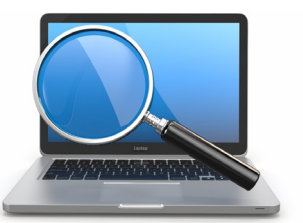

## **1. Get Notified When Grants Are Posted**

Municipalities and other eligible buyer entities may set up a COMMBUYS *vendor account* to receive notifications of grants posted in COMMBUYS. Free account registration takes about 10 minutes.

When establishing your COMMBUYS vendor profile, be prepared to provide the name of your organization, address, email, and Federal Employer Identification Number (FEIN) and be sure to include the dedicated grant commodity code, or UNSPSC (00-00-00), in your COMMBUYS profile.

Use our Quick Reference Guide to get registered: [COMMBUYS.](https://www.commbuys.com/bso/) [com](https://www.commbuys.com/bso/) > Select [Job Aids for Vendors](https://www.mass.gov/service-details/job-aids-for-vendors) > *[QRG COMMBUYS Vendor](https://www.mass.gov/doc/qrg-commbuys-vendor-registration/download)  [Registration](https://www.mass.gov/doc/qrg-commbuys-vendor-registration/download)*. Our job aid for *[Locating a Grant Posting and](https://www.mass.gov/doc/locate-a-grant-posting-and-create-a-response-logged-in/download)  [Creating a Response](https://www.mass.gov/doc/locate-a-grant-posting-and-create-a-response-logged-in/download)* also is available.

## **2. Search for Grants**

Buyer organizations may use the COMMBUYS public search to find grant opportunities. From the [COMMBUYS.com](https://www.commbuys.com/bso/) home page, select *Advanced* next to the top Search bar. Then select *Blankets* from the Document Type drop-down menu. Using the NIGP Class drop-down menu, select 00-00 Grant Opportunity and Search.

Buyers also may use the provided fields to search for Grants. For example, enter the word "Grant" in the Bid Description field or narrow searches by selecting specific agencies from the Organization drop-down menu.

Use our job aid to facilitate your search: COMMBUYS.com > Select [Job Aids for Vendors](https://www.mass.gov/service-details/job-aids-for-vendors) > *[Locate a Grant Posting in](https://www.mass.gov/doc/how-to-locate-a-grant-posting-in-commbuys/download)  [COMMBUYS](https://www.mass.gov/doc/how-to-locate-a-grant-posting-in-commbuys/download)*.

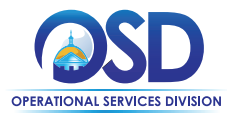

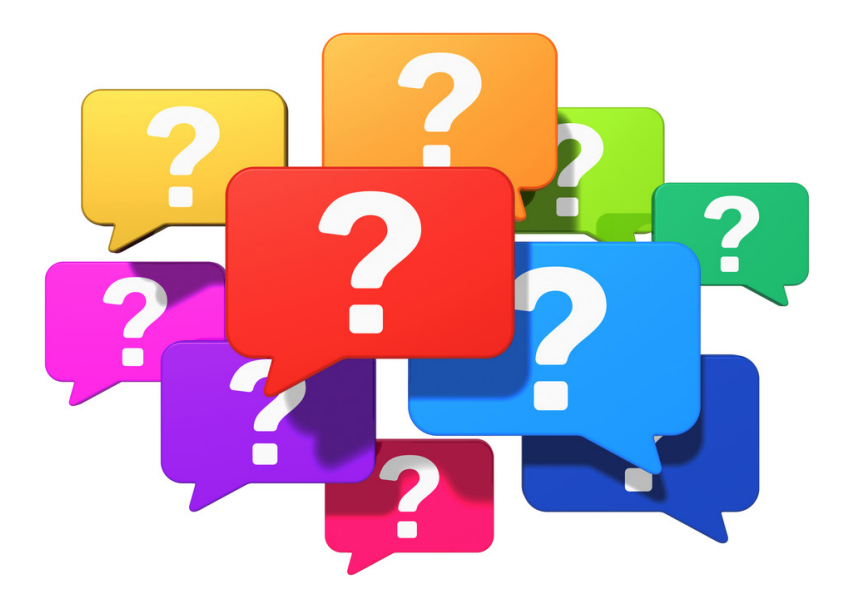

## **Questions?**

Contact the OSD Help Desk: [OSDHelpDesk@mass.gov](mailto:OSDHelpDesk%40mass.gov?subject=) or 888-MA-State (627-8283)

Commonwealth of Massachusetts Executive Office for Administration & Finance Operational Services Division One Ashburton Place, Room 1017 Boston, MA 02108-1552 (617) 720-3300 [www.mass.gov/osd](https://www.mass.gov/orgs/operational-services-division) © 2021 Operational Services Division

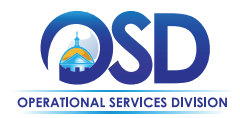

August 2021